# **СЕРВИСЫ GOOGLE КАК СРЕДСТВО ФОРМИРОВАНИЯ ЦИФРОВОЙ КОМПЕТЕНТНОСТИ МЛАДШИХ ШКОЛЬНИКОВ**

### *Талай Юлия Владимировна,*

*магистр педагогических наук, аспирант кафедры педагогики и психологии начального образования,*

*УО «Белорусский государственный педагогический университет имени Максима Танка»*

*(г. Минск, Республика Беларусь)*

В статье рассматриваются возможности использования сервисов Google для формирования у младших школьников цифровой компетентности в процессе обучения. Кроме того, приводятся примеры заданий по учебным предметам с использованием различных цифровых инструментов.

**Ключевые слова:** цифровая компетентность, сервисы Google, начальное образование, младшие школьники.

Современный этап развития теории и практики начального образования характеризуется поиском эффективных способов построения образовательного процесса с целью формирования у учащихся компетенций, необходимых для их успешной самореализации и комфортной жизни в условиях цифровизации.

Актуальность формирования цифровой компетентности учащихся начальных классов обусловлена вышеупомянутым обстоятельством, а также наличием противоречий между активностью данной возрастной группы в качестве пользователей интернета и потребителей цифрового контента, с одной стороны, и бессистемностью («стихийностью») освоения ими цифровых технологий, с другой стороны. Всё это приводит к неспособности противостоять рискам и угрозам цифровой среды, использовать цифровые технологии осознанно и ответственно, а также отбирать цифровые инструменты в соответствии с поставленными задачами и применять их в образовательных целях.

Под *цифровой компетентностью младшего школьника* мы понимаем интегративное качество личности, связанное с мотивированным овладением цифровыми компетенциями (информационными, коммуникативными и пользовательскими, а также компетенциями в области технологических инноваций и цифрового творчества), которое включает в себя систему базовых знаний, умений и навыков, необходимых для безопасного и эффективного применения цифровых технологий в учебно-познавательной деятельности и повседневной жизни, а также базирующийся на чувстве ответственности за свои действия в цифровом пространстве опыт их осознанного применения [2; 3].

Формирование цифровой компетентности младших школьников происходит при условии их погружения в цифровую образовательную среду класса, что подразумевает использование цифровых технологий в урочной и внеурочной деятельности, взаимодействие с участниками образовательного процесса в сети и т. д. Всё это обусловливает поиск учителем соответствующих цифровых решений.

Отметим, что большинство современных сервисов и веб-приложений предполагает регистрацию в системе или обеспечение доступа к ней с использованием Google-аккаунта, что подразумевает наличие личного аккаунта у младшего школьника. Напомним, что минимальный возраст для управления аккаунтом Google в Республике Беларусь – 13 лет (тогда как учащимся начальных классов 6–11 лет). Данное условие определяет необходимость помощи со стороны родителей при создании Google-аккаунта для младших школьников. Однако при условии его наличия у учащегося не гарантируется, что он владеет необходимыми знаниями и умениями для быстрой авторизации на уроке.

Подобные и другие проблемы не должны останавливать учителя в приобщении младших школьников к цифровым технологиям в целях обучения. Одним из решений может стать *использование сервисов Google* (Google Docs, Google Sheets, Google Slides, Google Drawings и т. д.), которые доступны на любых пользовательских устройствах (компьютер, ноутбук, смартфон, планшет), русифицированы, бесплатны и безопасны, их можно использовать без авторизации учащимися в аккаунте Google. Представление ссылок на файлы, дополнительных материалов и инструкций для выполнения учебных заданий с помощью перечисленных сервисов может осуществляться на базе личного сайта учителя, созданного на базе **Google Sites**. Сайт не требует регистрации для его посетителей, доступен с разных цифровых устройств (рисунок 1) [1].

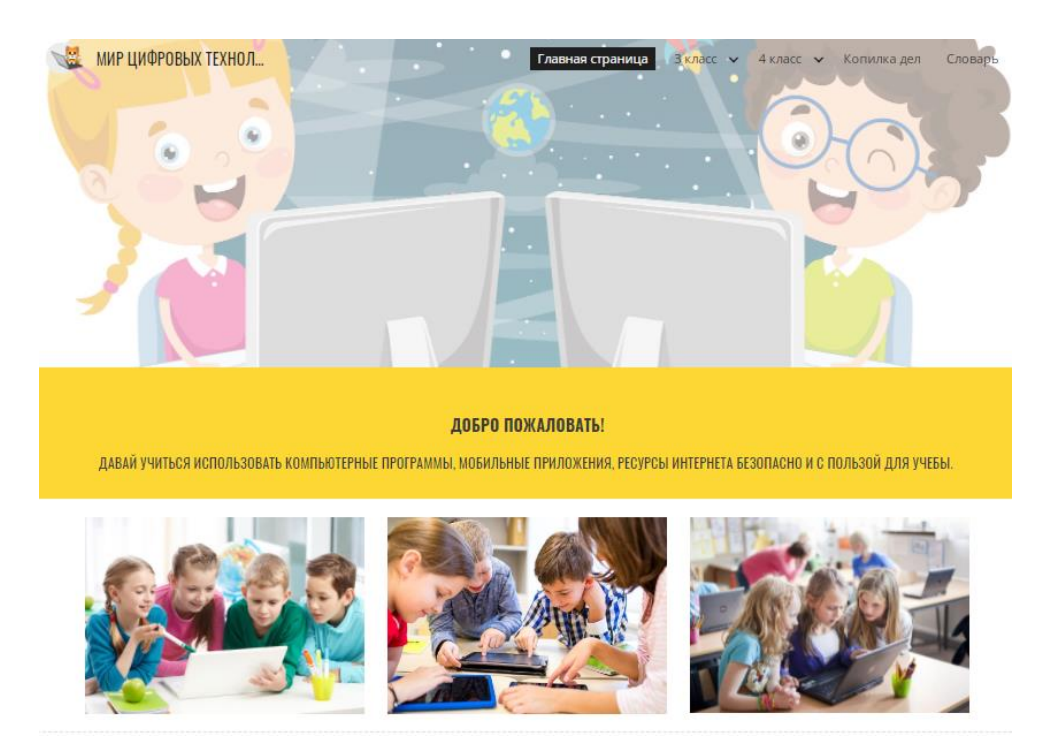

**Рисунок 1. Пример сайта учителя начальных классов (Google Sites)**

Рассмотрим подробнее, как можно организовать работу на уроке, предполагающую не только освоение младшими школьниками предметного содержания, но и формирование у них цифровых компетенций, в частности, умения работать с различными типами документов: текстами, электронными таблицами, презентациями на основе учебного сотрудничества в ЦОС.

3 класс. Человек и мир.

Тема: Лесные богатства Беларуси.

*Задание. (Работа в парах). Подумайте, каким образом использование цифровых технологий в учебе и работе помогает сохранить лес?* (Выход на проблему вырубки леса для производства бумаги, которая используется в обучении, работе и повседневной жизни в целом – ценностный компонент).

Укажите правила поведения в лесу. Для этого откройте презентацию по ссылке и впишите нужный текст на слайде для вашей подгруппы (рисунок 2).

\*Дополнительно: отформатируйте текст, чтобы слайд выглядел аккуратно (размер и цвет добавленного текста, его расположение на слайде) [1].

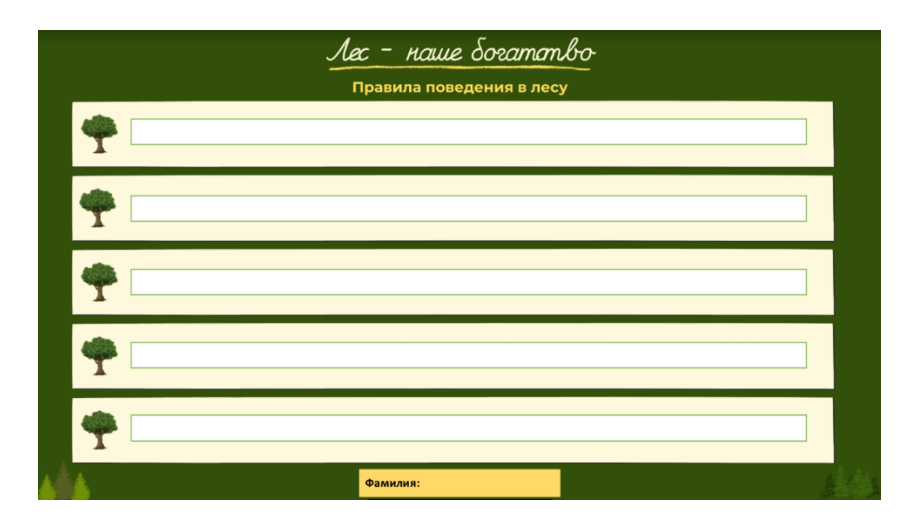

## **Рисунок 2. Шаблон слайда для выполнения задания по учебному предмету «Человек и мир» в Google Slides**

Обращаем внимание на возможность выполнения дополнительного задания, обозначенного специальным знаком и необязательного для выполнения. Данное задание предусмотрено для учащихся с высоким уровнем сформированности цифровой компетентности и для желающих разобраться в возможностях цифровых инструментов. Наличие подробной инструкции по работе с данным сервисом является опорой для действий учащихся с низким уровнем владения цифровыми технологиями. Таким образом, реализуется условие *учета цифрового разрыва в навыках учащихся.*

Перечислим основные характеристики работы над заданием:

− оборудование: компьютер или ноутбук с доступом в интернет для каждого учащегося.

− инструмент: Google Sites, Google Slides.

− предварительная подготовка учителя: создание презентации с шаблонами слайдов по количеству пар учащихся, размещение ссылки на презентацию для ее совместного редактирования на сайте класса, создание подробной инструкции по использованию инструментов для выполнения основной части задания (для дополнительного задания инструкция не предлагается).

− компетенции: коммуникативные (умение сотрудничать с одноклассниками в условиях цифровой среды), пользовательские (умение работать в редакторе презентаций Google Slides, умение работать с цифровым устройством и его интерфейсом (ярлыки, вкладки, файлы), навыки работы с мышью и клавиатурой, понимание ценности цифровых технологий для сохранения природы); информационные (умение работать с текстовой информацией в цифровой среде), в области инноваций и творчества (использование инструментов Google Slides для создания собственного продукта).

− доступ к заданию: ссылка на общую презентацию на сайте класса.

− проверка производится учителем в ходе изучения итогового продукта (презентации). С целью обобщения и анализа полученных результатов учителю следует подготовить единый слайд или плакат с отражением всех предложенных учащимися правил поведения (с исключением повторов), разместить его на сайте класса.

Рассмотрим задание, направленное на освоение учащимися 4 класса способов работы с таблицами в Google Sheets.

4 класс. Русский язык.

Тема: Склонение имен прилагательных мужского рода в форме единственного числа.

Задание. (Работа в группах). Просклоняйте словосочетания. Выделите окончания имен прилагательных с помощью инструмента «полужирный шрифт». Для этого зайдите в документ по ссылке и внесите нужные изменения. Не забудьте вписать фамилии участников группы. \*Дополнительно: с помощью инструментов форматирования измените цвет текста и заливки в каждом из столбцов таблицы (рисунок 3) [1].

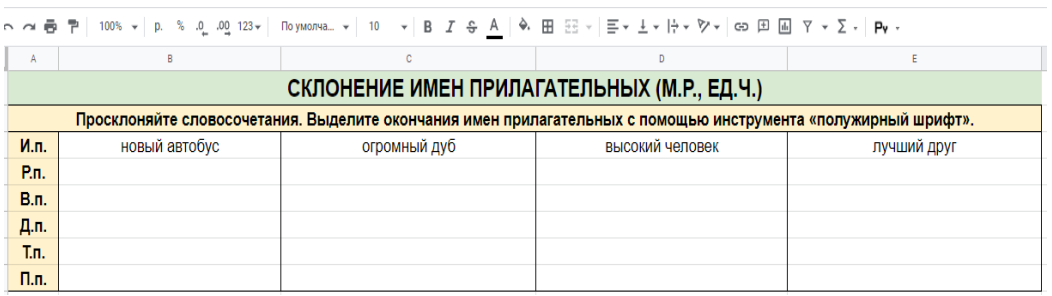

## **Рисунок 3. Задание по учебному предмету «Русский язык» для выполнения в Google Sheets**

− Цифровое устройство: компьютер или ноутбук с доступом в интернет для каждого учащегося.

− Инструмент: Google Sites, Google Sheets.

− Предварительная подготовка: создание шаблонов с различным набором словосочетаний по количеству групп, размещение ссылок для совместного редактирования документа учащимися, разработка соответствующих инструкций для учащихся.

− Компетенции: коммуникативные (умение сотрудничать с одноклассниками в условиях цифровой среды), пользовательские (умение работать в редакторе таблиц Google Sheets, умение работать с цифровым устройством и его интерфейсом (ярлыки, вкладки, файлы), навыки работы с мышью и клавиатурой); информационные (умение представлять цифровую информацию в табличной форме).

− Доступ к заданию осуществляется через сайт класса.

− Помимо овладения навыками редактирования и форматирования текста, важно научить учащихся работать с изображениями. Посмотрим, как можно организовать работу в Google Drawings.

4 клас. Чалавек і свет (Мая Радзіма – Беларусь).

Тэма: Усяслаў Чарадзей

Работа у групах. Дапоўніце малюнак неабходнымі фотаздымкамі сабораў Святой Сафіі з дапамогай сэрвісу Google Drawings (Малюнкі). Пазначце прозвішчы ўдзельнікаў группы у назве файла.

\*Дадаткова: вызначыце, ці ёсць яшчэ саборы Святой Сафіі ў свеце. Калі ёсць, то дадайце іх ў файл [1].

Результат работы должен соответствовать всем критериям (рисунок 4): соответстветствие изображения тексту; аккуратное расположение на листе; соответствие размеров фотографий другим объектам на рисунке. Приветствуются дополнительные признаки форматирования документа при условии хорошего качества итогового продукта.

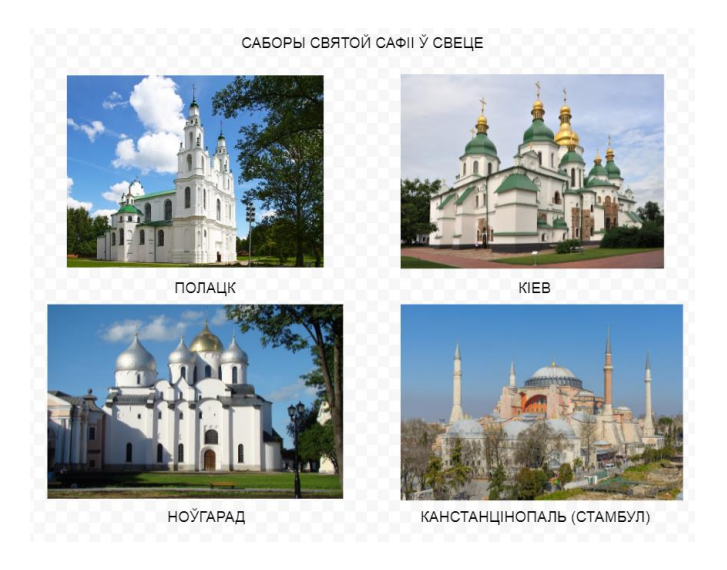

**Рисунок 4. Результат выполнения задания в Google Drawings**

Таким образом, мы знакомим учащихся с новым программным средством, а также способствуем формированию у них умения работать с изображениями (искать, отбирать, изменять) в цифровой среде.

Основным инструментом для приобретения учащимися навыков редактирования и форматирования текстового документа является собственно Google Docs, чей функционал схож с возможностями MS Word. В связи с этим рассмотрим возможности *индивидуальной работы* с текстовым документом.

4 клас. Чалавек і свет (Мая Радзіма – Беларусь).

Тэма: Ефрасіння Полацкая

Складзі план апавядання пра жыццё Ефрасінні Полацкай у тэкставым рэдактары Word. Перад гэтым паглядзі тэматычнае відэа на Ютуб. \*Дадаткова: аформі план апавядання з дапамогай розных інструментаў фарматавання напісанне і памер шрыфта, колер, размяшчэнне тэксту на старонцы, яе фон і інш [1].

Обязательно предоставляем подробный план работы:

1)Адкрый дакумент у новай укладцы (для гэтага навядзі на яго курсор і ў правым верхнім куце націсні «Адкрыць у новай укладцы»).

2)У новым акне ў правым верхнім куце націсні на іконку са стрэлкай, якая азначае дзеянне «загрузіць» (скачать).

3)Абяры месца для загрузкі файла (для выгоды абяры шлях «Рабочы стол»).

4)Адкрый скачаны файл падвойнай пстрычкай левай кнопкі мышы.

5)Упішы сваё прозвішча. Выканай заданне.

6) Закрый праграму Word: націсні на чырвоны крыжык уверсе акна, захавай змены ў файле!

7)Адпраў выкананую работу настаўніку па яго інструкцыі».

Таким образом, предлагая подобное задание, учитель создает условия для приобретения опыта работы с различными цифровыми инструментами (Google Sites, Google Docs, MS Word, YouTube и др.), что способствует в первую очередь отработке пользовательских навыков.

Последний инструмент Google, который необходимо отметить для работы с младшими школьниками – возможность учителем создания специальной *системы пользовательского поиска*, с помощью которой можно будет держать под контролем действия учащихся при использовании ресурсов интернета и оградить их от нежелательной информации и других рисков пребывания в сети.

К примеру, при изучении словарных слов по русскому языку учитель может предложить учащимся подобрать загадки для лучшего запоминания их написания. С этой целью учитель отбирает только тематические сайты, которые считает полезными и безопасными для учащихся, и предоставляет ссылку на работу с загадками в заданной поисковой системе (рисунок 5).

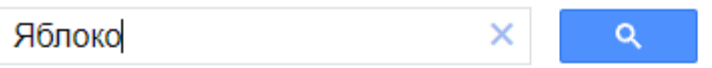

Найдено результатов: примерно 3,460 (за 0.45 сек.)

#### Загадки про овоши и фрукты deti-online.com > zagadki > zagadki-ovoschi-frukty

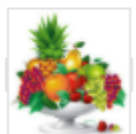

У каждого ребенка есть свои любимые плоды, одни предпочитают сладкие яблоки, другим нравится вкус ароматной дыни, ну а третьим подавай только экзотические ...

## **Рисунок 5. Поиск загадок со словарным словом в системе пользовательского поиска**

Таким образом, упомянутые ранее цифровые решения направлены на освоение содержания учебных предметов, а также на овладение цифровыми компетенциями. Акцент на формировании умения работать с вышеперечисленными онлайн-редакторами обусловлен их *значимостью* для обучения, востребованностью в данных умениях на последующих ступенях и уровнях получения образования, а также в будущей профессиональной деятельности.

### **Литература**

- 1. Мир цифровых технологий [Электронный ресурс] / Google Sites. Режим доступа: https://sites.google.com/view/mir-cifrovyh-tekhnologij/. – Дата доступа: 20.11.2021.
- 2. Талай, Ю. В. Сущность и структура цифровой компетентности младших школьников / Ю. В. Талай // Пачатк. навучанне: сям'я, дзіцячы сад, шк. –  $2020. - N_2 11. - C. 7-14.$
- 3. Цифровая компетентность подростков и родителей : результаты всерос. исслед. / Г. У. Солдатова [и др.]. – М. : Фонд развития интернет : Google, 2013. – 143 с.

### **GOOGLE SERVICES AS A TOOL FOR FORMING THE DIGITAL COMPETENCE OF PRIMARY SCHOOL STUDENTS Y. V. Talai**

The possibilities of using Google services for the formation of primary school students' digital competence in the learning process are considered in the article. Also there are examples of assignments in academic subjects using various digital tools.

**Keywords:** digital competence, Google services, primary education, primary school students.